【第三期システム用】 登記・供託オンライン申請システム API仕様書

GWサブシステムインタフェース仕様書

第1.1版

令和3年8月

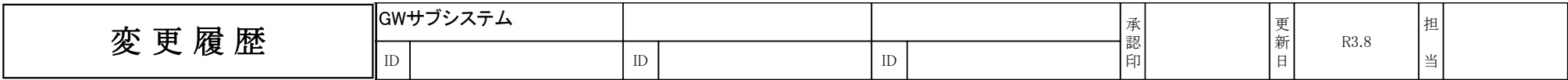

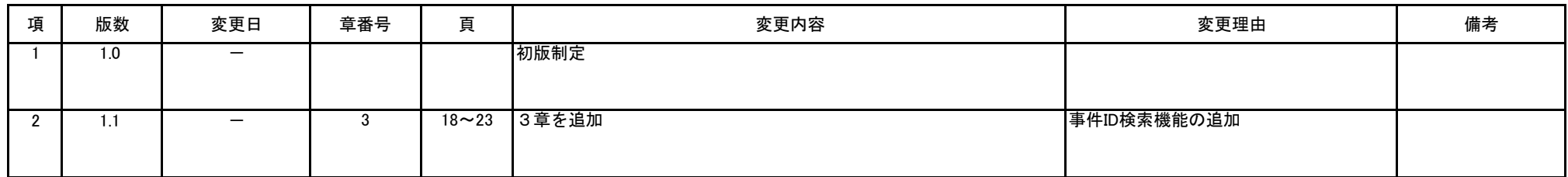

はじめに

本書はGWサブシステムと、これに連携する申請用総合ソフト及び民間事業者製ソフトとの連携インタフェースについて記載したものである。

1.GWサブシステム連携インタフェース概要

 利用者PCの申請用総合ソフト及び民間事業者製ソフト(以下「申請用総合ソフト等」という。)からGWサブシステムを利用する手段として、WEB画面を呼び出す方法及び 画面を介さずに呼び出す方法の2通りが存在する。各利用手段の概要を以下に記載する。

 申請用総合ソフト等からGWサブシステムのWeb画面を利用する場合、申請用総合ソフト等から呼び出されたWebブラウザ上からURLを指定してアクセスする(下図①)。 Webブラウザに表示したGWサブシステムで検索した物件又は会社・法人情報は、利用者が「確定」ボタンをクリックすることで、申請用総合ソフト等に情報を直接反映する(下図②)。 (詳細は「2-2-1.申請連携データを直接連携する場合」参照)

利用者がファイルダウンロード用リンクをクリックした場合、物件又は会社・法人情報をファイルとして保存する(下図③)。

(詳細は「2-2-2. 申請連携データをファイルとしてダウンロードする場合」参照)

※GWサブシステムは利用者PCのWebブラウザと、セッションを維持するためにCookieを使用する。WebブラウザがCookieを受け付けられる必要がある。

 申請用総合ソフト等からGWサブシステムを画面を介さずに呼び出す場合、証明書二次元バーコードを読み取り申請用総合ソフト等からURLを指定してアクセスする(下図④)。 証明書二次元バーコードから読み取った情報から検索した物件又は会社・法人情報は、申請用総合ソフト等に連携データとしてXMLを応答する。 (詳細は「2-2-3.証明書二次元バーコードを利用した物件又は会社・法人情報の取得」参照)

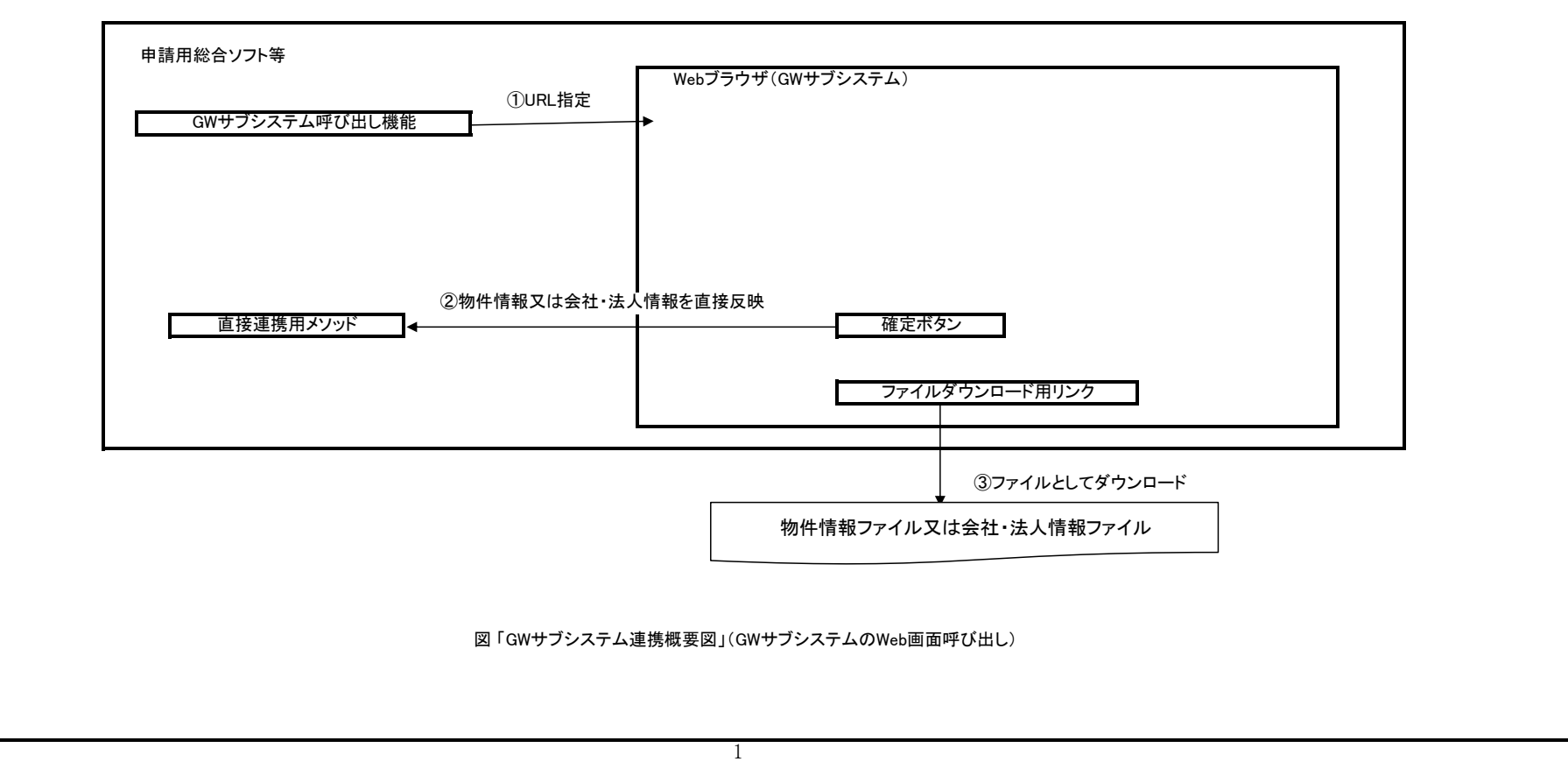

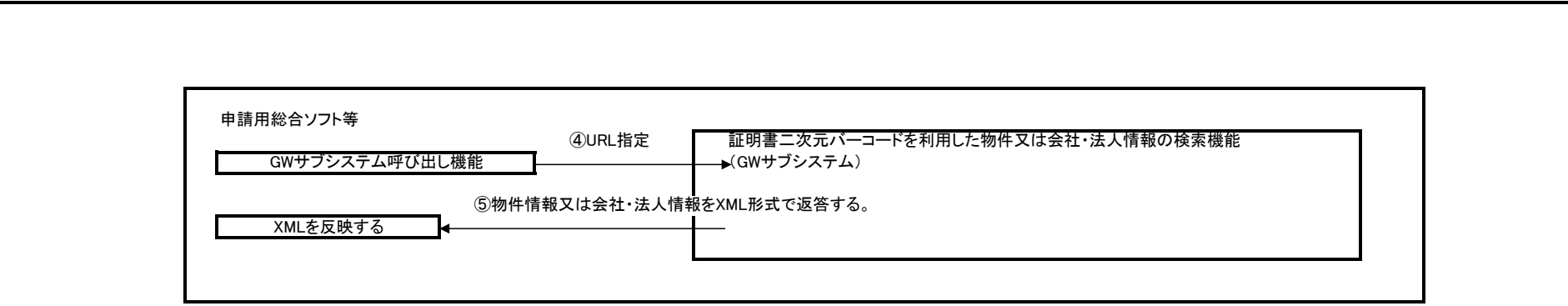

図 「GWサブシステム連携概要図」(証明書二次元バーコードを利用した物件又は会社・法人情報の取得)

2. 申請用総合ソフト等-GWサブシステム連携インタフェース

2-1. 申請用総合ソフト等·GWサブシステム間インタフェース

 申請用総合ソフト等から、GWサブシステムの起動を行う場合、GWサブシステムの以下のURLにアクセスする。その際には申請用総合ソフト等の識別情報、 登記情報種別(不動産登記情報・商業法人登記情報)及び検索可能件数をパラメタとしてアクセスする。

2-1-1. GWサブシステムのWeb画面呼び出し

HTTPS://www.touki-kyoutaku-online.moj.go.jp/ToukiGateway/search?id=識別情報&kind=登記情報種別&max=検索可能件数  $(1)$   $(2)$   $(3)$ 

(1) 識別情報(id)

 識別情報は、GWサブシステムにアクセスする申請用総合ソフト等の認証及び申請者の識別に使用する。AESにより暗号化されている識別情報を復号すると、固有IDと申請者IDが 取り出される。取り出された固有IDがGWサブシステムに登録されている場合かつ申請者IDが取得可能な場合のみ、GWサブシステムのアクセスが可能になる。 そのため、GWサブシステムには、申請用総合ソフト等用の固有IDを1個を追加登録する。 なお、固有IDは、「メーカID」3バイト・「ソフトウェアID」3バイト・「バージョン」2バイトの情報で構成されている。また、申請者IDについては利用ソフトにおいて現在ログイン中の申請者IDを 使用すること。

### (識別情報作成方法)

識別情報(32バイト)の作成には総務省及び経済産業省の作成した電子政府推奨暗号リスト(平成25年3月1日改定)に従い、128ビットブロック暗号 「AES」(Advanced Encryption Standard)アルゴリズムを使用し、以下の情報から暗号化を行う。

暗号化文字列:固有ID(8バイト)+申請者ID+0x00(パディング) 合計32バイト 固有IDと申請者IDとパディングの合計サイズが32バイトとなるようにパディングする。 暗号化キー :アクセス日付(YYYYMMDD形式で8バイト)+認証文字列(8バイト) 合計16バイト

①固有ID(8バイト)については、現行システムと同様に、GWサブシステムに登録する。→ 右記の文字列[8バイト]を使用する。(3RDoln01)

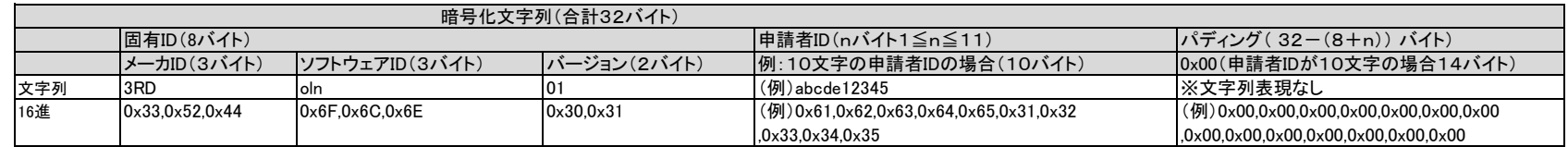

②アクセス日付は、GWサブシステムにアクセスしようとする日の日付をYYYYMMDD形式で8バイトとする。 ③認証文字列は、法務省からGWサブシステムの開発者及び申請用総合ソフト等の開発者に通知される右記のランダム文字列[8バイト]を使用する。( <Wl'9ci3 )

(GWサブシステムでの識別情報の取り扱い)

GWサブシステムでは、パラメタの識別情報をAESアルゴリズムにより復号して暗号化文字列を取得し、その1~8バイトを固有ID、9バイト以降を申請者IDとして扱う。 復号時の暗号化キーにはアクセス日付(GWサブシステムサーバのシステム日付)及びGWサブシステム内に保持する認証文字列を使用する。 固有IDについては、GWサブシステム内に登録されていることを検査する。固有IDが登録されている場合かつ申請者IDが取得可能な場合のみ、アクセスを許可する。

# (2) 登記情報種別(kind)

# 本パラメータ及び値は省略不可。

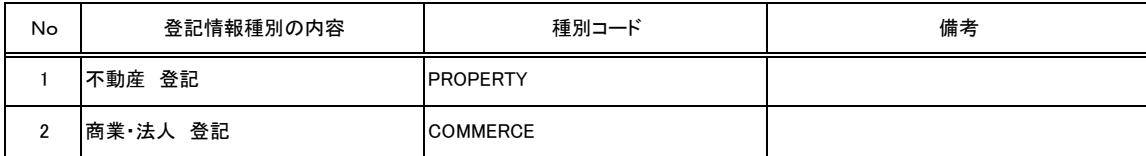

# (3) 検索可能件数(max) パラメータは省略可

………………<br>本パラメータは省略可能。

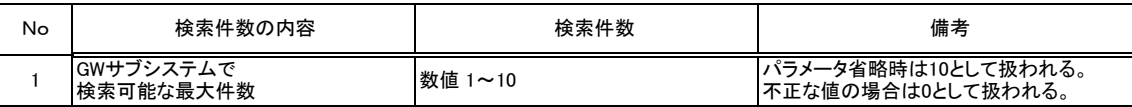

## 2-1-2. 証明書二次元バーコードを利用した物件又は会社・法人情報の取得

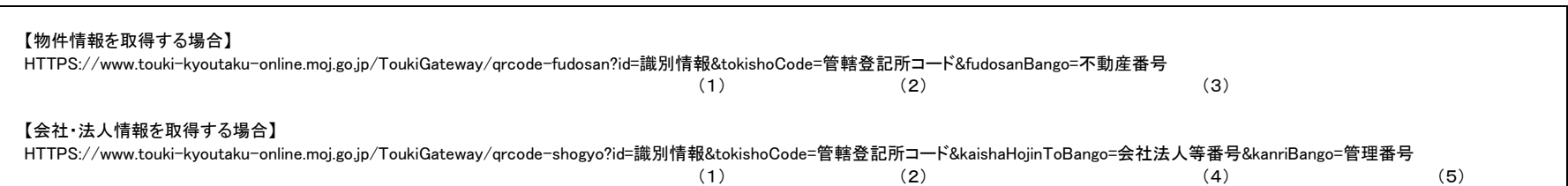

(1) 識別情報(id)

2-1-1.GWサブシステムのWeb画面呼び出し(1)と同じ。

# (2) 管轄登記所コード(tokishoCode)

本パラメータ及び値は省略不可。

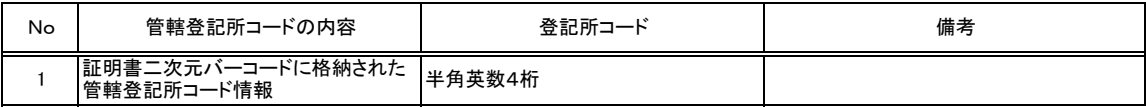

### (3) 不動産番号(fudosanBango)

本パラメータ及び値は省略不可。

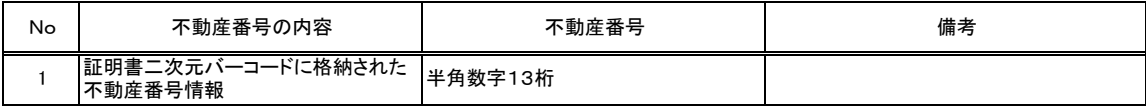

(4) 会社法人等番号(kaishaHojinToBango)

本パラメータ及び値は省略不可。

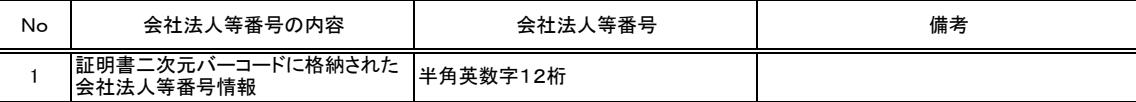

# (5) 管理番号(kanriBango)

# 本パラメータ及び値は省略不可。

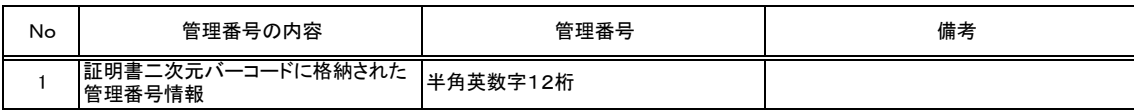

2-2.GWサブシステム・申請用総合ソフト等間の「申請連携データ」

申請用総合ソフト等からGWサブシステムを利用して、申請用総合ソフト等へ登記情報を連携する方法は、以下の3通り存在する。

 ・オンライン登記情報検索サービス画面(以下「登記情報検索画面」という。)で検索した登記情報(以下「申請連携データ」という。)について、Javascriptを介し申請用総合ソフト等へ 直接連携(以下「直接連携」という。)する方法 ・申請連携データをファイルとして利用者の端末に一旦保存し、保存したファイルを申請用総合ソフト等に読み込む方法 ・証明書二次元バーコードを利用し物件又は会社・法人情報を取得する方法

それぞれの方法におけるデータ連携の仕様を以下に記載する。

2-2-1. 申請連携データを直接連携する場合

 申請連携データを申請用総合ソフト等へ直接連携する場合、登記情報検索画面のJavascriptからWebBrowserコントロール(※1)を介して、 申請用総合ソフト等に実装された既定のメソッドを呼び出すことで実現する。検索結果である申請連携データはメソッドのパラメータとして申請用総合ソフト等へ連携される。 申請連携データを申請用総合ソフト等へ直接連携する際に必要となる前提条件及び登記情報検索画面から呼出されるメソッドの詳細を以下に示す。

(1) 前提条件

WebBrowserコントロール(.NET Frameworkクラスライブラリ)が使用可能な開発言語であること。 ※1

(2) メソッドシグネチャ

登記情報検索画面から申請連携データを直接連携するため、申請用総合ソフト等に以下のメソッドを実装する。

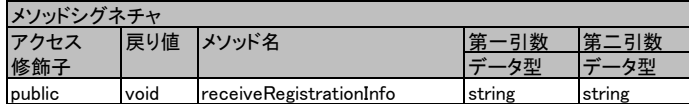

第一引数

設定値 : 利用者が検索した申請連携データをBase64エンコードした値が設定される。 申請連携データのレイアウトについては、「2-3. 申請連携データのイメージ」を参照。 商号名称、所在地等に外字を含む場合は、該当する外字のドットパターンも申請連携データに含まれる。 格納する外字ドットパターンは「24ドット」パターンデータを格納する。(12ドットパターンデータは格納しない)

文字コード : UTF-8

第二引数

設定値 : 申請用総合ソフトで使用するパラメータである。 民間事業者製ソフトについてはNULLが返却値として設定される。

戻り値 : なし

(3)参考情報

WebBrowserコントロールとJavascriptを連携するための参考情報を以下に示す。

マイクロソフト社の公式サイト

https://msdn.microsoft.com/ja-jp/library/a0746166(v=vs.110).aspx (平成28年 7月時点)

注釈

※1 WebBrowserコントロールは基本的なウェブブラウザとしての機能を備えた.NET Frameworkが提供するコンポーネント。

2-2-2. 申請連携データをファイルとしてダウンロードする場合

利用者が指定した物件キーで登記情報システムの返答を確認したデータを、申請用総合ソフト等へ渡す方法として「ファイル」を使用する。 ファイル格納情報は「登記情報種別(不動産登記情報・商業法人登記情報)」の内容により格納項目を変更する。

- (1) ファイル格納場所 ダウンロード時に利用者が指定したディレクトリに格納する。
- (2) 格納ファイル名称

①商号 連携ファイル 商号の格納ファイル名は以下の要綱で命名する。 商号が1つ記載されている場合 : [ファイル作成日] [状態] [種別] [商号].tmp 複数の商号を含む場合 : [ファイル作成日][状態][種別][商号]他.tmp → [商号]は先頭の会社法人について表示する ファイル作成日:yyyymmdd形式<br>状態 :記載される会社0 状態 :記載される会社の状態に応じて、'既'又は'閉'がセットされる。 種別 :'商' 商号 :商号 名称 商号・名称が複数記載されている連携ファイルには、商号の後に'他'が付加される。 商号・名称に外字がある場合は[■]の1文字で置き換える。 ※ファイル名に含まれるアンダースコア''は半角。

例) 20091019 既 商 株式会社〇〇.tmp (会社状態が既存の商号・名称が1つ記載されている場合) 20091019 閉 商 株式会社〇〇.tmp (会社状態が閉鎖の商号・名称が1つ記載されている場合) 20091019\_既\_商\_株式会社○○\_他.tmp (会社状態が既存の商号・名称とその他の商号・名称が記載されている場合) 20091019 閉 商 株式会社〇〇 他.tmp (会社状態が閉鎖の商号・名称とその他の商号・名称が記載されている場合) 20091019\_既\_商\_○○■株式会社.tmp (会社状態が既存の商号・名称に外字を含むものが1つ記載されている場合) 20091019 閉 商 ○○■株式会社.tmp (会社状態が閉鎖の商号・名称に外字を含むものが1つ記載されている場合)

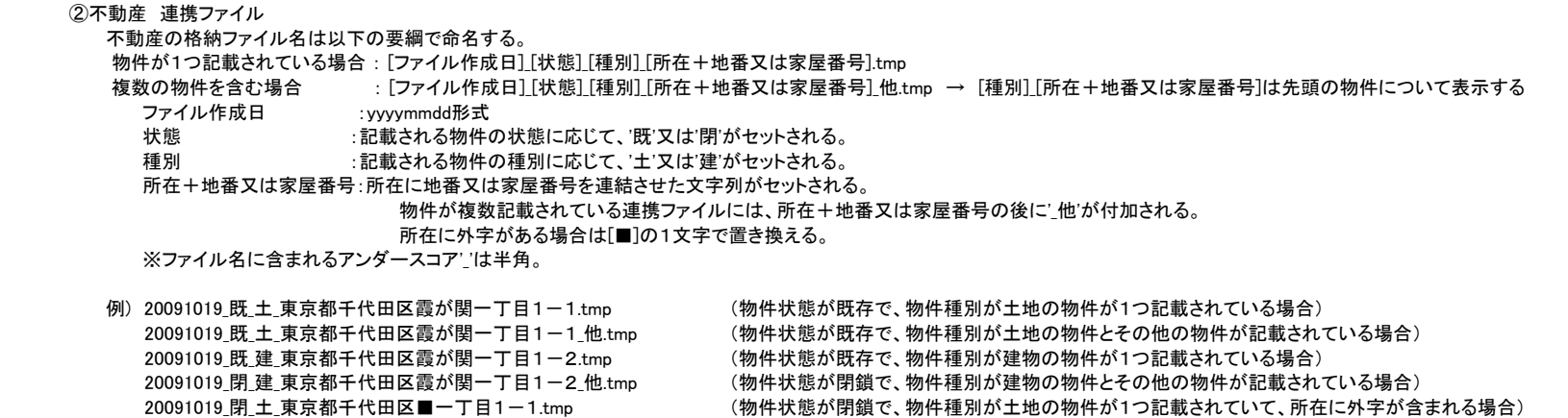

### (3) 格納ファイル作成時の処理

ダウンロード時に利用者が指定したディレクトリに格納する。

(4) ファイル形式

XMLファイル

(5) ファイル内の文字コードについて

UTF-8

(6) 作成ファイルレイアウトについて

「2-3. 申請連携データのイメージ」 参照

(7) 連携ファイル内の外字パターンについて

商号名称、所在地等に外字コードが含まれる場合は該当する外字ドットパターンも連携ファイルに格納する。 格納する外字ドットパターンは「24ドット」パターンデータを格納する。(12ドットパターンデータは格納しない) 2-2-3. 証明書二次元バーコードを利用し物件又は会社・法人情報を取得する場合

証明書二次元バーコードを利用し物件又は会社・法人情報を取得する場合、ファイルダウンロード形式の応答をする。

(1) HTTP応答

申請連携データは、XMLで応答する(Content-Type=text/xml)。XMLで応答する場合はHTTPステータス200を返す。 XMLで応答できない場合はHTTPステータス500を返す。 GWのサービス時間外はHTTPステータス503を返す。 ファイル名は設定しない(Content-Dispositionは設定しない)。

(2) XML内の文字コードについて

UTF-8

(3) XMLレイアウトについて

「2-3. 申請連携データのイメージ」 参照 証明書二次元バーコードに対応する物件または会社法人情報が存在しない場合は0件のXMLとして返却する。

(4) 申請連携データ内の外字パターンについて

商号名称、所在地等に外字コードが含まれる場合は該当する外字ドットパターンも申請連携データに格納する。 格納する外字ドットパターンは「24ドット」パターンデータを格納する。(12ドットパターンデータは格納しない)

## 2-3.申請連携データのイメージ

2-3-1.商号 連携ファイル

(1) フォーマット

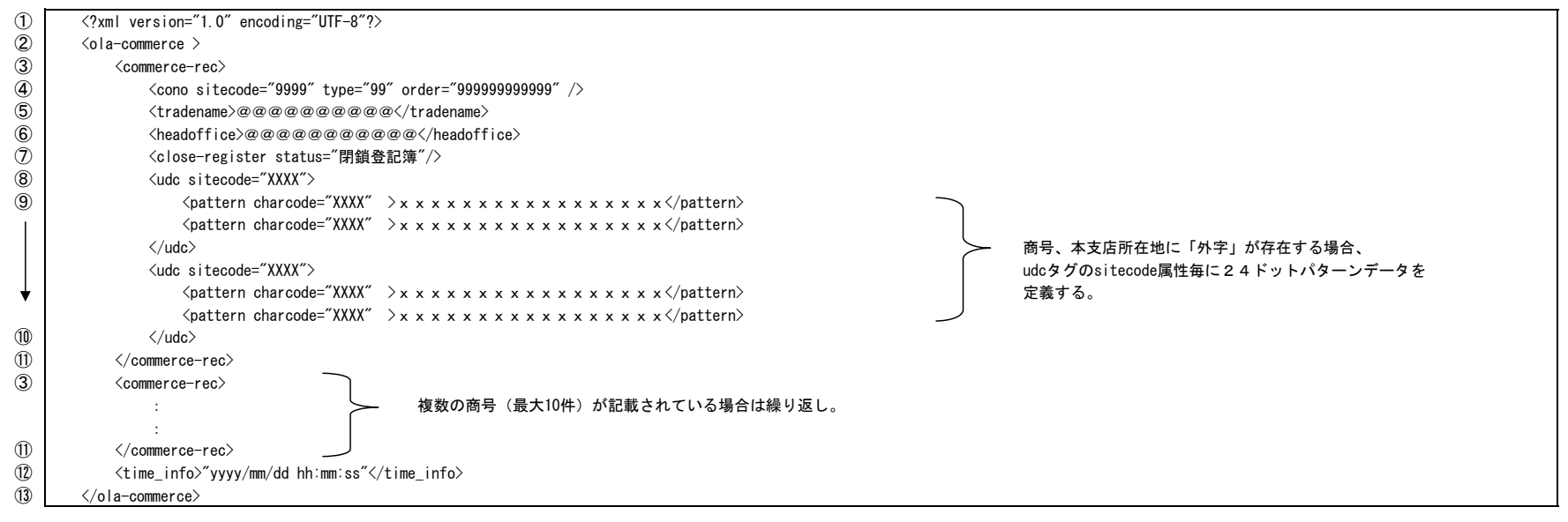

(2) 内容説明

XML宣言

- ルート要素。このXML文書は商業情報の連携ファイル
- 商号明細要素:XML文書に含まれる商号(ブラウザ画面利用の場合1~最大10件、証明書二次元バーコードを利用し会社・法人情報を取得する場合0~1件)の開始タグ。 商号ごとに開始タグ~終了タグが宣言される。
- sitecode属性:登記所コード(数値4桁)、type属性:種別(数値2桁)、order属性:会社法人等番号(数値12桁) :半角文字
- tradename属性:商号名称 (会社一覧内の会社名称) :全角文字
- headoffice属性:本支店事務所所在地 (会社一覧の住所) :全角文字
- close-register status属性:「閉鎖登記簿」 (閉鎖登記でない場合は空白) :全角文字

8 外字コードの親要素 sitecode属性:"0000"又は"0U"+UCS4上位2桁 :半角文字 インジェンジェンジェンジェンジェンジェンジェン(8)~10は商号名称又は、本支店事務所所在地に ⑨ 外字のビットパターン charcode属性:外字文字コード(4桁) ビットパターン :半角文字 「外字」が含まれる場合に作成する。「外字」が含まれない

場合は省略。

ビットパターン内:フラグ(数値:2桁)+縦ドット数(数値:2桁)+横ドット数(数値:2桁)+ビットデータ

連携ファイル内外字ドットパターンは「24ドット」パターンを設定する。 (12ドットのパターンは格納しない)

⑩ 外字コードの親要素の終了タグ

⑪ 商号明細要素:XML文書に含まれる商号(1~最大10件)の終了タグ

⑫ 取得時刻属性:商号情報を取得した日時:半角文字

⑬ ルート要素(商業情報用の連携ファイル)の終了タグ

(3) 外字を含む商号連携ファイル例

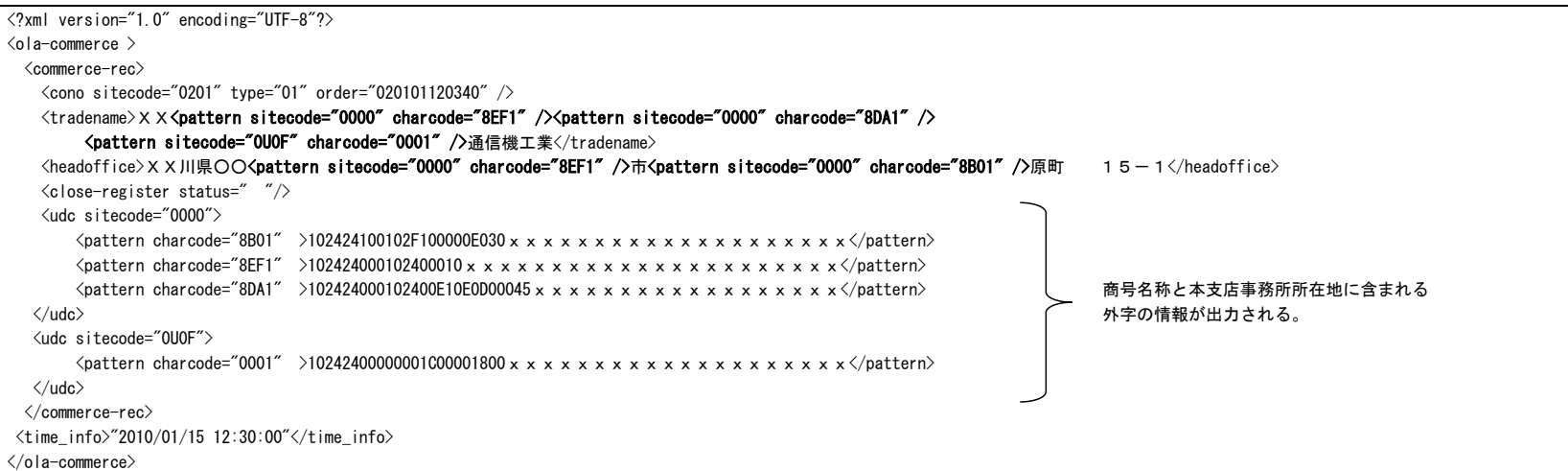

#### (4) 申請可否チェックによる連携ファイル設定

 会社一覧表示で「【】」付きの会社(証明書発行不可状態の会社)(※)を選択した場合、利用者に連携ファイル作成の確認画面を表示し、 利用者が作成を指定した場合、 「連携ファイル」を作成する。 連携ファイルのconoタグ(2-3-1. (2)内容説明の4))は以下の設定で作成する。

sitecode属性:登記所コードを設定しない type属性:種別を設定しない order属性:会社法人等番号(数値12桁) :半角文字

※ 会社一覧表示で「【】」付きの会社(証明書発行不可状態の会社)

①改製不適合会社【対象外】 ②登記簿事件中 【登記手続中】 ③印鑑事件中 【登記手続中】 ④移行中【登記手続中】(ブックレス移行) ⑤休眠会社 【登記手続中】 ⑥町名一括変更中 【登記手続中】 ーー→<br>なお、上記①~⑥は単独状態だけではなく、①+②のように組み合わせのパターンがある。 ①との組合せになる場合は全て【対象外】になる。 ②+③のような①以外との組合せの場合は全て【登記手続中】となる。

#### 連携ファイル例

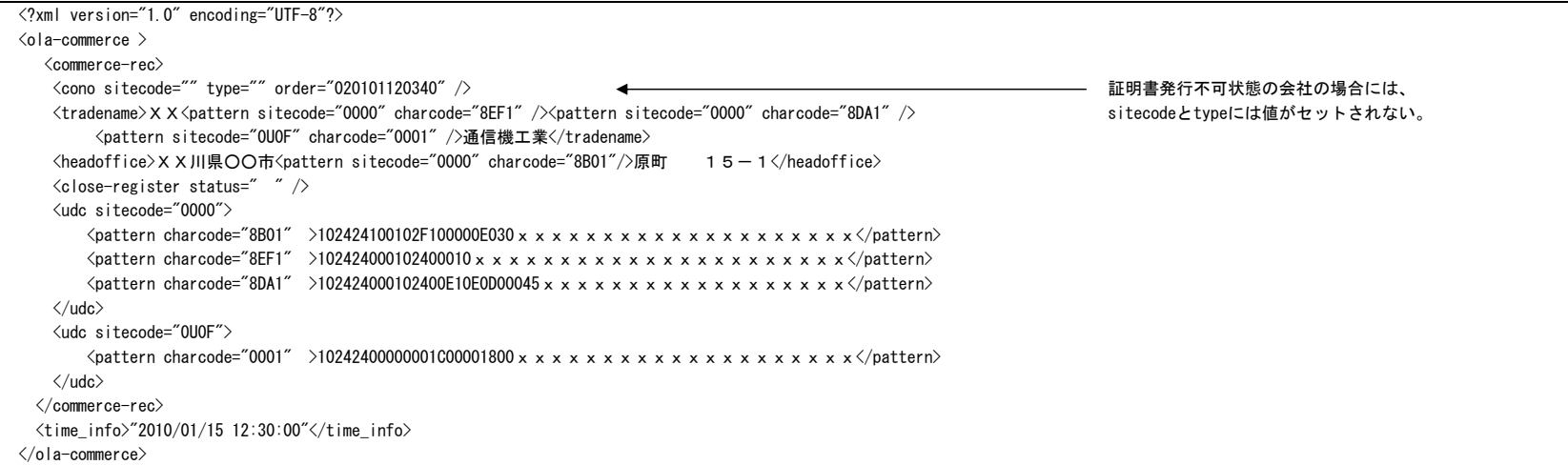

2-3-2.不動産 連携ファイル

(1) フォーマット (1)  $\langle ? \rangle$   $\langle \rangle$  version="1.0" encoding="UTF-8"?>  $\begin{array}{c|c}\n\hline\n\textcircled{3}\n\end{array}$   $\begin{array}{c}\n\hline\n\text{<} & \text{<} & \text{0}\n\end{array}$   $\begin{array}{c}\n\hline\n\text{<} & \text{0}\n\end{array}$  $\begin{array}{c|c}\n\textcircled{3} & \text{Groperty-rec}\n\hline\n\textcircled{4} & \text{Gropertykv}\n\end{array}$  $\begin{array}{c|c}\n\textcircled{4} & \text{opertykey} \\
\textcircled{5} & \text{key}\backslash\textcircled{e}\n\end{array}$  $\begin{array}{ll} \textcircled{5} & \text{~\qquad \qquad } \textcircled{4} \ \textcircled{5} & \text{~} \textcircled{5} \ \textcircled{6} & \text{~} \textcircled{4} & \text{~} \textcircled{4} \textcircled{4$ ⑥ <number>@@@@@@@</number>  $\begin{array}{c} \textcircled{7} \\ \textcircled{8} \end{array}$   $\begin{array}{c} \textcircled{1} \\ \textcircled{1} \end{array}$   $\begin{array}{c} \textcircled{1} \\ \textcircled{1} \end{array}$   $\begin{array}{c} \textcircled{1} \\ \textcircled{1} \end{array}$ ⑧ <whereabouts> ⑨ <district>@@@@@@@@@@@@@@@@@@@</district>  $\begin{array}{ccccc} \textcircled{1} & & \text{& } & \text{& }$  $\begin{array}{c}\n\text{(1)} \\
\text{(2)}\n\end{array}$   $\begin{array}{c}\n\text{(whereabouts)} \\
\text{(sitecode)}\text{9999}\n\end{array}$ ⑫ <sitecode>9999</sitecode> ⑬ <specificno></specificno>  $\begin{array}{c|c}\n\textcircled{4}\n\end{array}$   $\begin{array}{c}\n\text{C}^{\text{C}}\n\end{array}$   $\begin{array}{c}\n\text{C}^{\text{C}}\n\end{array}$   $\begin{array}{c}\n\text{C}^{\text{C}}\n\end{array}$   $\begin{array}{c}\n\text{C}^{\text{C}}\n\end{array}$   $\begin{array}{c}\n\text{C}^{\text{C}}\n\end{array}$   $\begin{array}{c}\n\text{C}^{\text{C}}\n\end{array}$   $\begin{array}{c}\n\text{C}^{\text{C}}\$  $\langle$ close-date year="YYYY" month="MM" day="DD"  $\langle \rangle$ ⑯ <udc sitecode="9999"> (i)  $\langle$  pattern charcode="XXXX" > x x x x x x x x x x x x x x x x x </pattern> <pattern charcode="XXXX" >xxxxxxxxxxxxxxxx</pattern> 物件キー、所在に「外字」が存在する場合、 <pattern charcode="XXXX" >x x x x x x x x x x x x x x x </pattern> udcタグのsitecode属性毎に24ドットパターンデータを ⑱ </udc> 定義する。 ⑲ </property-rec>  $\langle$ 3)  $\langle$ nroperty-rec $\rangle$ : 複数の物件(最大10件)が記載されている場合は繰り返し。 ⑲ </property-rec> ⑳ <time\_info>"yyyy/mm/dd hh:mm:ss"</time\_info>  $\oslash$   $\oslash$  da-property  $\geq$ 

```
(2) 内容説明
```

```
① XML宣言
② ルート要素。このXML文書は不動産情報用の連携ファイル
③ 物件要素宣言開始タグ(ブラウザ画面利用の場合1~最大10件、証明書二次元バーコードを利用し物件を取得する場合0~1件)
④ 物件キー要素宣言
⑤ key属性:物件キー(地番区域) :全角文字
    住所の〇丁目には漢数字を設定する
      (例:東京都千代田区霞が関一丁目)
⑥ number属性:地番又は家屋番号 :全角文字
⑦ 物件キー要素終了タグ
⑧ 所在要素宣言
```
⑨ district属性:所在 :全角文字<br>住所の〇丁目には漢数字を設定する (例:東京都千代田区霞が関一丁目) またのはない (例:霞が関一丁目)

車有物件の場合は物件情報の所在から都道府県と市区町村を省略する

- number属性:地番又は家屋番号 :全角文字
- 所在要素終了タグ
- sitecode属性:登記所コード(数値:4桁) :半角文字 検索対象物件について、証明書発行可能/不可の状態を登記情報システムに確認が出来なかった場合は「登記所コード」なし (登記所コードを設定せずに連携ファイルに書き込む)
- (13) 予約属性タグ
- propertykind kind属性:登記種別("土地"又は"建物") :全角文字

close-date year属性:閉鎖年(西暦4桁)、 month属性:閉鎖月(2桁)、day属性:閉鎖日(2桁) :半角文字

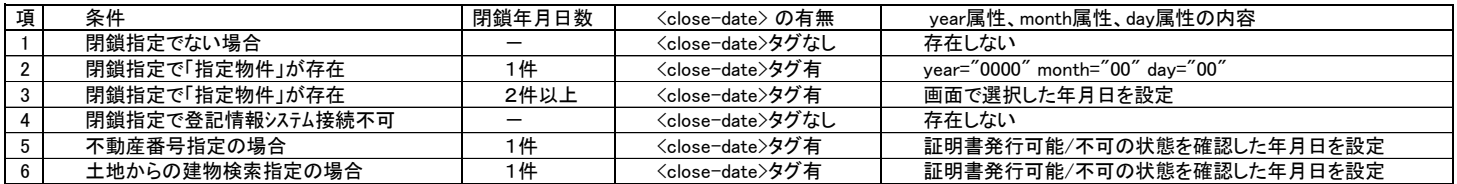

注意:不動産番号指定及び土地からの建物検索指定において証明書発行可能/不可の状態を登記情報システムに確認が出来なかった場合は、<close-date>タグなし

- 外字コードの親要素 sitecode属性:"0000"又は"0U"+UCS4上位2桁 :半角文字 注意:⑯~⑱は「物件キー」又は、「所在」に「外字」が含まれる場合に作成する。
- 外字のビットパターン charcode属性:外字文字コード(4桁) ビットパターン :半角文字 「外字」が含まれない場合は省略。

ビットパターン内:フラグ(数値:2桁)+縦ドット数(数値:2桁)+横ドット数(数値:2桁)+ビットデータ 連携ファイル内外字ドットパターンは「24ドット」パターンを設定する。 (12ドットのパターンは格納しない)

- 外字コード親要素(サイトコード)終了タグ
- 物件要素宣言終了タグ
- 取得時刻属性:物件情報を取得した日時:半角文字
- ルート要素(不動産情報用の連携ファイル)の終了タグ

### (3) 外字を含む不動産連携ファイル例

```
\langle ? \text{xml} \text{ version} = "1.0" \text{ encoding} = "UTF-8"?\langleola-property \rangle\langleproperty-rec\rangle<propertykey>
        <key>新潟県新潟市<br />
sitecode="0000" charcode="2BD0" />山村</key>
        \langlenumber\rangle1 - 13\langle/number\rangle</propertykey>
    <whereabouts>
        <district>新潟県新潟市<pattern sitecode="0000" charcode="2BD0" />山村字<pattern sitecode="0000" charcode="8DC5" />川谷</district>
        \langlenumber\rangle1 - 13\langle/number\rangle</whereabouts>
    <sitecode>1100</sitecode>
    <specificno></specificno>
    <propertykind kind="土地" />
    \langleclose-date year="0000" month="00" day="00" />
    <udc sitecode="0000">
            <pattern charcode="2BD0" >1024240E0100A0B1C7xxxxxxxxxxxxxxxxxxxx</pattern> 物件キーと所在に存在する外字の情報が
            <pattern charcode="8DC5" >102424E704E6047001xxxxxxxxxxxxxxxxxxxx</pattern> 出力される。
   \langle \rangleudc\rangle\langle/property-rec\rangle <time_info>"2010/01/15 12:30:00"</time_info>
\langle/ola-property \rangle
```
# (4) 申請可否チェックによる連携ファイル設定

 証明書発行可能/不可の状態を登記情報システムに確認が出来なかった場合、利用者に連携ファイル作成の確認画面を表示し、 利用者が作成を指定した場合、 「連携ファイル」を作成する。 sitecode属性(2-3-2.(2)内容説明の⑫)には登記所コードを設定しない。

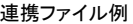

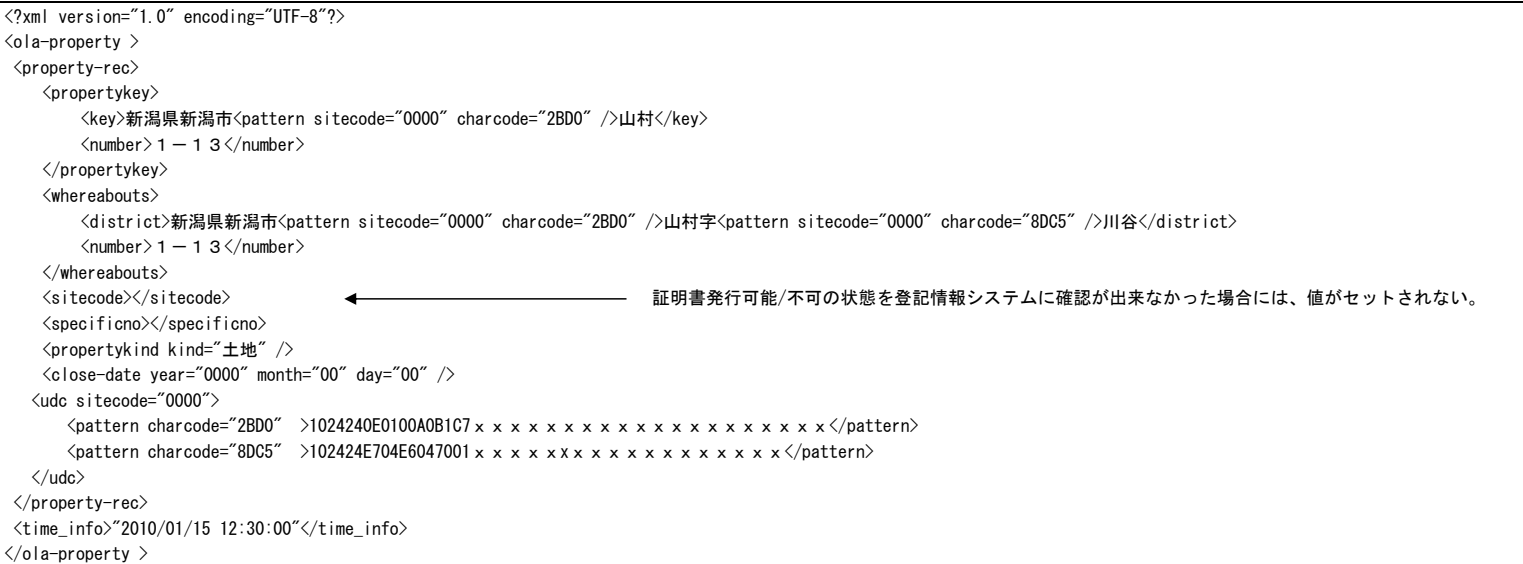

## 3.事件IDを検索する機能

GWサブシステムを利用して事件IDを検索する場合、申請用総合ソフト等から呼び出されたWebブラウザ上からURLを指定してアクセスする(下図①)。 GWサブシステムは検索した事件IDを事件ID一覧画面に表示する。利用者が事件IDを選択して「確定」ボタンをクリックすることで、申請用総合ソフト等に事件IDを直接反映する(下図②)。

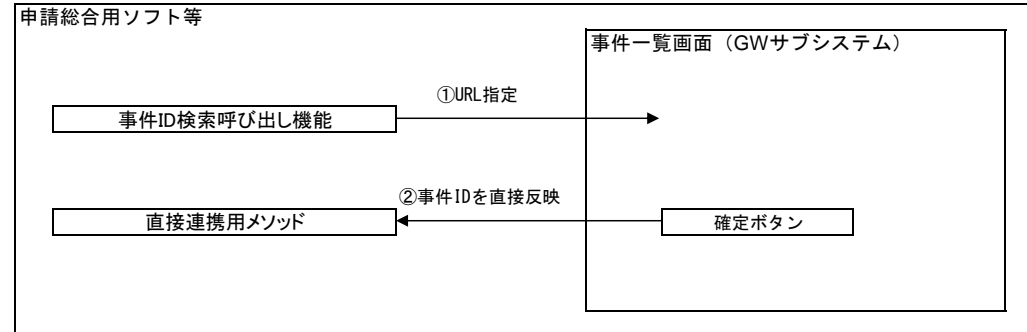

図 「GWサブシステム連携概要図」(GWサブシステムのWeb画面呼び出し)

## 3-1. 事件IDを検索する機能のアクセス方法

## 事件IDを検索する機能を呼び出す場合は、対象のURLへ検索条件をパラメータとしてPOSTメソッドで送信する。

### A.URL

https://www.touki-kyoutaku-online.moj.go.jp/ToukiGateway/jiken-id-search

### B.メソッド

POST

#### C.送信パラメータ

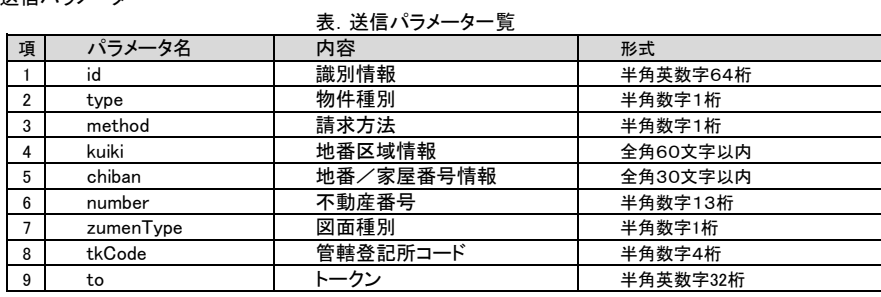

(1) 識別情報(id)

2-1-1.GWサブシステムのWeb画面呼び出し(1)と同じ。

(2)物件種別(type)

本パラメータ及び値は省略不可。

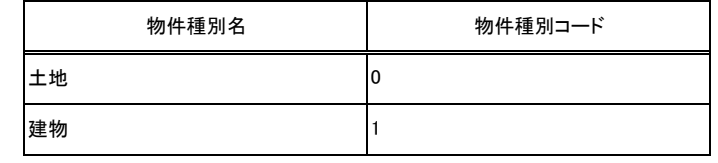

(3)請求方法(method)

本パラメータ及び値は省略不可。

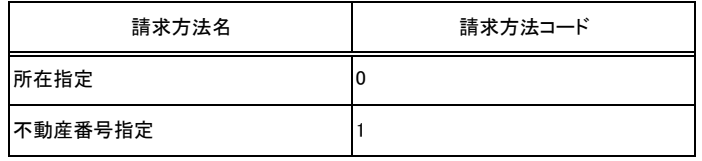

### (4)地番区域情報(kuiki)

本パラメータは請求方法(項3)不動産番号指定の場合、未設定(パラメータ省略可)。 外字はGWサブシステムから物件情報として連携された外字のみ使用可能。 連携された外字タグの文字コードを<>で囲ったタグに変換して設定する。本タグは全角1文字として数える。 (例:「<外字><ファイル名>ExChar-00006FA3.bmp</ファイル名><文字コード>00006FA3</文字コード></外字>」の場合、「<00006FA3>」を設定する)

### (5)地番/家屋番号情報(chiban)

本パラメータは請求方法(項3)が不動産番号指定の場合、未設定(パラメータ省略可)。 (例:「1番の23の4」の場合、「1-23-4」と入力する)

(6)不動産番号(number)

本パラメータは請求方法(項3)が所在指定の場合、未設定(パラメータ省略可)。

(7)図面種別(zumenType)

本パラメータは物件種別(項2)が建物の場合、未設定(パラメータ省略可)。

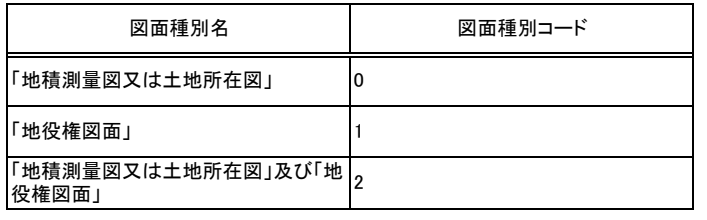

(8)管轄登記所コード(tkCode)

本パラメータ及び値は省略不可。

※管轄登記所コードがGWサブシステムに存在しないコードの場合、パラメータ異常を返す。

 $(9)$ トークン $(t_0)$ 

本パラメータは省略可。

※事件ID検索機能を利用するシステム側で、セキュリティや非同期処理等、連携を確認するために自由に利用を可能とする。

D.リクエスト毎の送信パラメータ例

事件ID検索の方法について送信パラメータの例を以下に記載する。

・所在指定/物件種別が土地で事件IDを検索する場合 以下の例にリクエスト値を記載する。

### 例1. 団在指定/物件種別が土地で事件IDを検索する場合

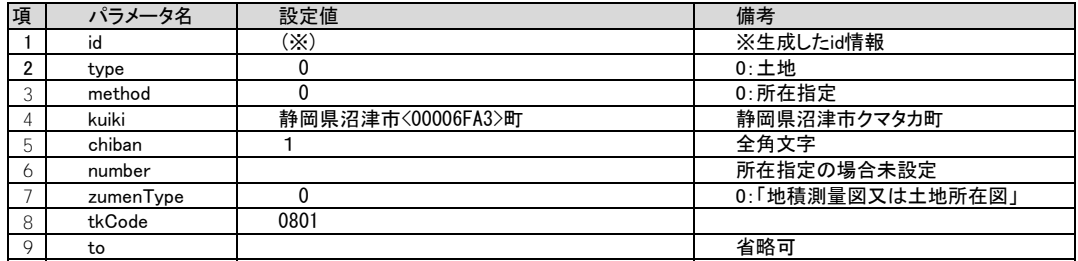

・不動産番号指定/物件種別が建物で事件IDを検索する場合

以下の例に送信パラメータを記載する。

例2.不動産番号指定/物件種別が建物で事件IDを検索する場合

| 項        | パラメータ名    | 設定値           | 備考            |
|----------|-----------|---------------|---------------|
|          | id        | $(\times)$    | ※生成したid情報     |
| $\Omega$ | type      |               | $1: ⑧$ 物      |
|          | method    |               | 1: 不動産番号指定    |
|          | kuiki     |               | 不動産番号指定の場合未設定 |
| 5        | chiban    |               | 不動産番号指定の場合未設定 |
|          | number    | 0800000000001 |               |
|          | zumenType |               | 建物の場合未設定      |
| 8        | tkCode    | 0800          |               |
| $\circ$  | to        |               | 省略可           |

### 3-2.結果受け渡し

GWサブシステムからの事件ID情報の受け渡しは、事件ID一覧画面のJavascriptからWebBrowserコントロール(※1)を介して、申請用総合ソフト等に実装された 既定のメソッドを呼び出すことで実現する。利用者が選択した事件IDの情報はメソッドのパラメータとして申請用総合ソフト等へ連携される。

(※1)WebBrowserコントロールについては2-2-1.申請連携データを直接連携する場合の(3)を参照

#### 事件IDの情報を申請用総合ソフト等へ直接連携する際に必要となる前提条件及び事件ID一覧画面から呼出されるメソッドの詳細を以下に示す。

#### (1)前提条件

WebBrowserコントロール(.NET Frameworkクラスライブラリ)が使用可能な開発言語であること。

### (2) 図ソッドシグネチャ

事件ID一覧画面から事件IDデータを直接連携するため、申請用総合ソフト等に以下のメソッドを実装する。

 $\mathcal{A}$ 

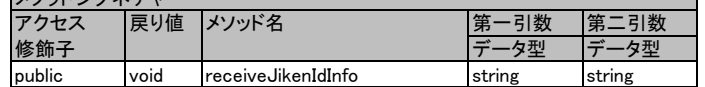

## 第一引数

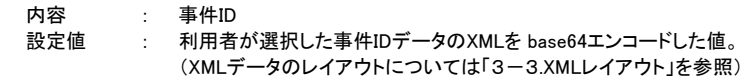

第二引数

内容 : トークン 設定値 : 送信パラメータ[to]の値が設定される。

### 戻り値 : なし

3-3.XMLレイアウト

XMLレイアウトとその内容について以下に記載する。

(1)フォーマット

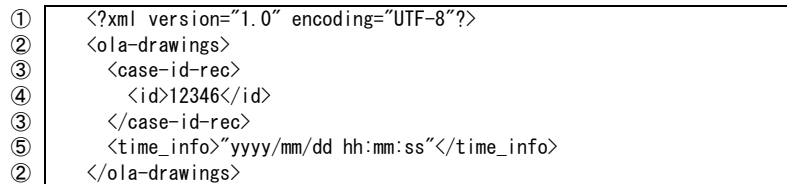

(2)内容説明

XML宣言

ルート要素。このXML文書は図面情報の連携ファイル

事件ID情報の要素

- 事件ID:形式は半角数字
- 所得時刻属性:図面情報を取得した日時:形式は半角文字